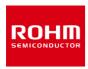

#### **Accelerometer**

# KX132-1211-EVK-001 Manual

KX132-1211-EVK-001 is an evaluation board for KX132-1211 accelerometer. This User's Guide will show how to use KX132-1211-EVK-001 together with Accelerometer Evaluation Kit that is sold as RKX-EVK-001.

#### **Preparation**

KX132-1211-EVK-001

1pc

RKX-EVK-001

1pc

#### Setting

Download and Install the latest release of the RoKiX Windows GUI following this link:

https://www.rohm.com/support/accelerometer-evk-support

Note: After installation, the shortcuts to the RoKiX Windows GUI and to the RoKiX Development Kit User's Guide can be found on the desktop, in the Windows Start menu under RoKiX folder, and in the installation directory:

\Documents\RoKiX\

Start RoKiX Windows GUI. If Configuration update pop-up window is shown, click Yes to download the latest configurations from the server.

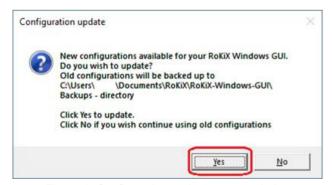

Figure 1. Configuration update pop-up window

(Optional) The CY8CKIT-059 PSoC® 5LP Prototyping Kit comes preloaded with the custom firmware when purchased as part of RKX-EVK-001. The latest version of the firmware can be found in the installation directory:

\Documents\RoKiX\RoKiX-Firmware\Cypress-PSoC

Note: The guide for programming the custom firmware to the Cypress CY8CKIT-059 PSoC® 5LP Prototyping Kit can be found in the RoKiX Development Kit User's Guide.

Connect KX132-1211-EVK-001 to RKX-EVK-001 directly to the 18-pin header J6 or using the provided ribbon cable.

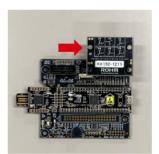

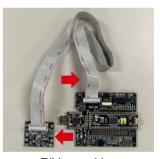

Direct Ribbon cable

Figure 2. KX132-1211-EVK-001 connection

Connect the CY8CKIT-059 to the PC using the provided micro-USB cable to establish the connection with RoKiX Windows GUI.

Note: With Windows 10, the operating system should automatically use the correct driver. For the earlier Windows versions, please follow the driver installation procedure in the RoKiX Development Kit User's Guide.

#### Measurement

Start the RoKiX Windows GUI software and adjust your settings as follows to get the device connected:

- 1. Select the board configuration from the Board menu: CY8CKIT-059 / RoKiX adapter A3 / I2C
- Select the desired configuration stream for corresponding accelerometer sensor from the Stream menu: e.g.:

KX132-1211 / Accel data 50Hz ±2g high performance

3. If the settings are adjusted properly, data streaming should start automatically, and the on-screen output should display real time output for X, Y, and Z axes of KX132-1211 sensor.

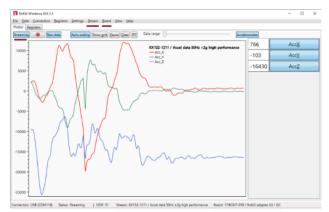

Figure 3. Example RoKiX Windows GUI software window

For additional details about the RoKiX Windows GUI software, please see the RoKiX Development Kit User's Guide.

#### **Board Information**

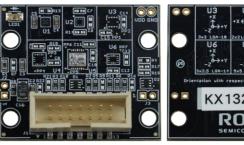

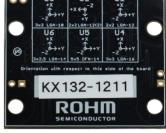

**TOP BOTTOM** 

Figure 4. Picture of the accelerometer board

| Part<br>number | Description / Function                         |
|----------------|------------------------------------------------|
| C1             | Bulk capacitor for VDD (4.7µF)                 |
| C2             | Noise decoupling capacitor for VDD (0.1µF)     |
| C3             | Noise decoupling capacitor for IO_VDD (0.1µF)  |
| C4             | U1 bypass capacitor for VDD (0.1µF)            |
| C5             | U1 bypass capacitor for IO_VDD (0.1µF)         |
| D1             | Clamp diode for I/O signals                    |
| D2             | Clamp diode for I/O signals                    |
| LED1           | VDD power LED (green)                          |
| R1             | LED1 current limiting resistor (200 $\Omega$ ) |
| R2             | Pull-up resistor for SDI/SDA (2.1k $\Omega$ )  |
| R3             | Pull-up resistor for nCS (10kΩ)                |
| R4             | Pull-up resistor for SCLK/SCL (2.1k $\Omega$ ) |
| R5             | Pull-up resistor for SDO/ADDR ( $10k\Omega$ )  |
| R6             | Pull-down resistor for TRIG ( $10k\Omega$ )    |
| R8             | Bypass for VDD current measurement jumper (J2) |
| R10            | $0\Omega$ jumper for nCS                       |
| R11            | $0\Omega$ jumper for TRIG                      |
| R12            | $0\Omega$ jumper for INT2                      |
| R13            | $0\Omega$ jumper for IO_VDD                    |
| U1             | KX132-1211 Accelerometer                       |

Table 1. Build of Materials for KX132-1211-EVK-001

#### Notes

- 1) The information contained herein is subject to change without notice.
- Before you use our Products, please contact our sales representative and verify the latest specifications:
- 3) Although ROHM is continuously working to improve product reliability and quality, semiconductors can break down and malfunction due to various factors. Therefore, in order to prevent personal injury or fire arising from failure, please take safety measures such as complying with the derating characteristics, implementing redundant and fire prevention designs, and utilizing backups and fail-safe procedures. ROHM shall have no responsibility for any damages arising out of the use of our Poducts beyond the rating specified by ROHM.
- 4) Examples of application circuits, circuit constants and any other information contained herein are provided only to illustrate the standard usage and operations of the Products. The peripheral conditions must be taken into account when designing circuits for mass production.
- 5) The technical information specified herein is intended only to show the typical functions of and examples of application circuits for the Products. ROHM does not grant you, explicitly or implicitly, any license to use or exercise intellectual property or other rights held by ROHM or any other parties. ROHM shall have no responsibility whatsoever for any dispute arising out of the use of such technical information.
- 6) The Products specified in this document are not designed to be radiation tolerant.
- 7) For use of our Products in applications requiring a high degree of reliability (as exemplified below), please contact and consult with a ROHM representative: transportation equipment (i.e. cars, ships, trains), primary communication equipment, traffic lights, fire/crime prevention, safety equipment, medical systems, servers, solar cells, and power transmission systems.
- 8) Do not use our Products in applications requiring extremely high reliability, such as aerospace equipment, nuclear power control systems, and submarine repeaters.
- 9) ROHM shall have no responsibility for any damages or injury arising from non-compliance with the recommended usage conditions and specifications contained herein.
- 10) ROHM has used reasonable care to ensure the accuracy of the information contained in this document. However, ROHM does not warrants that such information is error-free, and ROHM shall have no responsibility for any damages arising from any inaccuracy or misprint of such information.
- 11) Please use the Products in accordance with any applicable environmental laws and regulations, such as the RoHS Directive. For more details, including RoHS compatibility, please contact a ROHM sales office. ROHM shall have no responsibility for any damages or losses resulting non-compliance with any applicable laws or regulations.
- 12) When providing our Products and technologies contained in this document to other countries, you must abide by the procedures and provisions stipulated in all applicable export laws and regulations, including without limitation the US Export Administration Regulations and the Foreign Exchange and Foreign Trade Act.
- 13) This document, in part or in whole, may not be reprinted or reproduced without prior consent of ROHM.

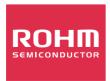

Thank you for your accessing to ROHM product informations. More detail product informations and catalogs are available, please contact us.

### ROHM Customer Support System

http://www.rohm.com/contact/

## **X-ON Electronics**

Largest Supplier of Electrical and Electronic Components

Click to view similar products for Acceleration Sensor Development Tools category:

Click to view products by Kionix manufacturer:

Other Similar products are found below:

2019 EVAL-ADXL343Z-S BRKOUT-FXLN8362Q MXC6655XA-B 1018 EVAL-KXTJ2-1009 1231 1413 DEV-13629 2020 EVAL-ADXL343Z-DB EVAL-ADXL344Z-M EVAL-ADXL375Z-S EV-BUNCH-WSN-1Z EV-CLUSTER-WSN-2Z STEVAL-MKI033V1 EVAL-ADXL344Z-DB EVAL-ADXL346Z-DB EVAL-ADXL363Z-MLP EV-CLUSTER-WSN-1Z 2472 EVAL-ADXL312Z EVAL-ADXL343Z EVAL-ADXL344Z-S EVAL-ADXL363Z-S EVAL-ADXL375Z STEVALMKI032V1 DFR0143 SEN0032 SEN0079 SEN0168 SEN0224 MXD6240AU-B FIT0031 SEN-13963 MXP7205VW-B ASD2511-R-A 3463 SEN0140 SEN0183 SEN-11446 EVAL-KX022-1020 EVAL-KX023-1025 163 2809 4097 4344 4627 4626 ADIS16201/PCBZ